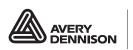

Printer and Fastener Solutions

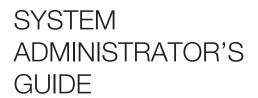

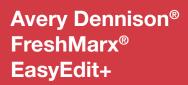

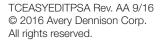

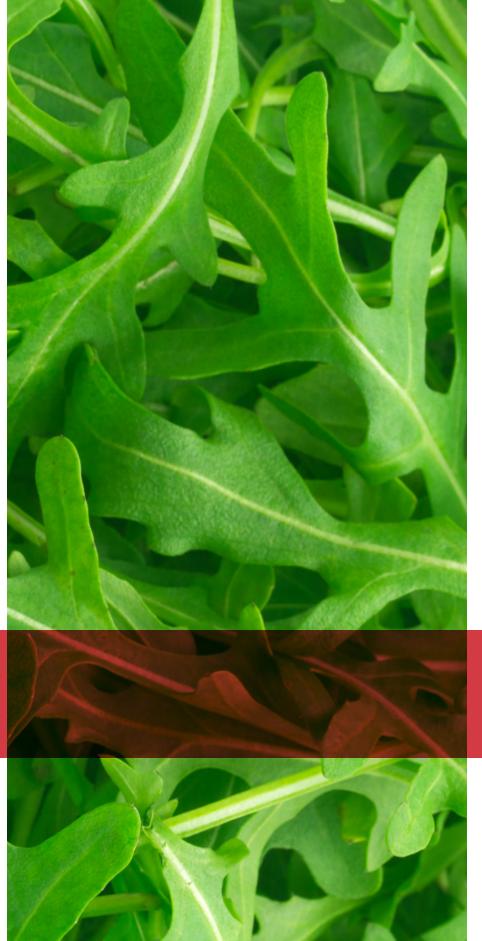

Each product and program carries a respective written warranty, the only warranty on which the customer can rely. Avery Dennison reserves the right to make changes in the product, the programs, and their availability at any time and without notice. Although Avery Dennison has made every effort to provide complete and accurate information in this manual, Avery Dennison shall not be liable for any omissions or inaccuracies. Any update will be incorporated in a later edition of this manual.

©2016 Avery Dennison Corporation. All rights reserved. No part of this publication may be reproduced, transmitted, stored in a retrieval system, or translated into any language in any form by any means, without the prior written permission of Avery Dennison.

#### Trademarks

Microsof® Exel® is a registered trademark of Microsoft Corporation in the United States and/or other countries. FreshMarx®, Monarch®, and Avery Dennison® are registered trademarks of Avery Dennison Corporation

Avery Dennison 170 Monarch Lane Miamisburg, OH 45342

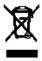

# TABLE OF CONTENTS

| GETTING STARTED                                   | 1-1 |
|---------------------------------------------------|-----|
| Audience                                          | 1-1 |
| System Requirements                               | 1-1 |
| Installing the EasyEdit+ Utility                  | 1-1 |
| EASYEDIT+ FEATURES                                | 2-1 |
| About Assigning Formats                           | 2-1 |
| About Freshness Labeling                          | 2-1 |
| About Button Modes                                | 2-2 |
| Timer Button Mode                                 | 2-2 |
| Video Button Mode                                 | 2-2 |
| Document Button Mode                              | 2-2 |
| Label & Video Button Mode                         | 2-2 |
| Label & Document Button Mode                      | 2-2 |
| Button Mode Icons                                 | 2-3 |
| Formatting Text                                   | 2-3 |
| Importing Data from the Excel Template            | 2-4 |
| SETTING UP THE DATA FILE                          | 3-1 |
| Starting the EasyEdit+ Utility                    | 3-1 |
| Opening a Data File                               | 3-1 |
| Specifying the Printer's Type                     | 3-2 |
| Enabling Alternate Button Names                   | 3-2 |
| Entering a Store Address                          | 3-2 |
| Communicating with the Printer                    | 3-3 |
| CREATING A DATA FILE                              | 4-1 |
| Opening a New Data File                           | 4-1 |
| Creating Category Buttons                         | 4-1 |
| Creating Product Buttons                          | 4-3 |
| Timer Button Mode                                 | 4-4 |
| Video Button Mode                                 | 4-4 |
| Document Button Mode                              | 4-5 |
| Label & Video Button Mode                         | 4-5 |
| Label & Document Button Mode                      | 4-5 |
| Saving the Data File                              | 4-6 |
| EDITING A DATA FILE                               | 5-1 |
| Opening an Existing Data File                     | 5-1 |
| Uploading the Product Data File from Your Printer | 5-1 |
| Editing Category Buttons                          | 5-3 |
| Editing Product Buttons                           | 5-4 |

| SORTING THE DATA FILE                                   | 6-1              |
|---------------------------------------------------------|------------------|
| Locking Button Location                                 | 6-1              |
| Sorting Current Tab                                     | 6-2              |
| Sorting Current Category                                | 6-3              |
| Sorting All Categories                                  |                  |
| Alphabetizing Your Data                                 | 6-4              |
| Deleting, Cutting, Copying, & Inserting Product Buttons | 6-5              |
| UPDATING THE 9417+PRINTER ON A NETWORK                  | 7-1              |
| Sending the Product Data File to the Printer            | 7-1              |
| Updating the Printer's Application Software             | 7-2              |
| STANDARD LABEL FORMATS                                  | A-1              |
| Format 1                                                | A-1              |
| Format 2                                                | A-1              |
| Format 3                                                | A-2              |
| Format 4                                                | A-2              |
| Format 5                                                | A-3              |
| Format 6                                                | A-3              |
| Format 7                                                | A-4              |
| Format 8                                                | A-5              |
| Format 10                                               | A-6              |
| Format 11                                               | A-6              |
| Format 12                                               | A-7              |
| Format 20                                               | A-7              |
| Format 21                                               | A-8              |
| Format 22                                               | A-9              |
| Format 30                                               | A-10             |
| Format 31                                               | A-11             |
| Format 32                                               | A-12             |
| Format 40                                               | A-13             |
| Format 41                                               | A-14             |
| Format 42                                               | A-15             |
| Format 43                                               | A-16             |
| CUSTOM LABEL FORMATS                                    | B-1              |
| Adding a Custom Format                                  | B-1              |
| Adding an Image                                         | B-1              |
| Deleting a Custom Format                                | B-2              |
| FILE SPECIFICATIONS                                     | C-1              |
| Video Specifications                                    | C-1              |
| Supported Media Files                                   | C-1              |
| Supported Video Codecs                                  | C-1              |
| Recommended resolution                                  | C-1              |
| Video Conversion                                        | C-1              |
| Document Specifications                                 | C-1              |
| Image Specifications                                    | C <sub>-</sub> 1 |

# GETTING STARTED

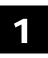

Use the Avery Dennison® Monarch® Freshmarx® EasyEdit+ Utility to create and edit product data files for the Avery Dennison® Monarch® 9417+ Printer. The Freshmarx application includes 21 standard label formats for food freshness dating, nutrition labeling, as well as graband-go labeling. See Appendix A, "Standard Formats" for more information on using the standard formats.

You may have a custom application that differs slightly from the examples in this manual. The screens and labels shown are for reference only.

Important: The EasyEdit+ Utility can only be used with FreshMarx® Printer Application Version 3.0 and higher.

Use the EasyEdit+ Utility to upgrade your data file from the previous format (.DAT) to the current format (.FRESHMARX). Once your data file is in the .FRESHMARX format, it cannot be restored back to .DAT. FRESHMARX data files can only be used with Freshmarx Application version 3.0 or higher.

#### Audience

This manual is for the System Administrator who creates the data file for the 9417+ or FreshMarx® Smart Device Application.

# System Requirements

To install and use the Avery Dennison® Monarch® EasyEdit+ Utility, your PC must meet these requirements:

♦ Windows 7

Processor: 1 GHz minimum recommended

Memory (RAM): 1 GB minimum recommended

Hard Disk Space: 1 GB minimum recommended

# Installing the EasyEdit+ Utility

To install the EasyEdit+ Utility on your computer:

- 1. Download the EasyEdit+ Utility from our Web site (<a href="www.AveryDennison.com/PFS">www.AveryDennison.com/PFS</a>) to your computer.
- 2. Open the downloaded file and follow the on-screen instructions to complete the installation.
- 3. Once the EasyEdit+ Utility is installed, you can:
  - Upload a product data file from a printer to your computer, see "Uploading the Product Data File" for more information.
  - ◆ Edit a product data file on your computer, see "Editing the Data File" for more information.
  - Update a product data file, see "Updating the Product Data File" for more information.
  - Update the application, see "Updating the Application's Software" for more information.

# EASYEDIT+ FEATURES

# **About Assigning Formats**

The Freshmarx application includes 21 standard formats for food freshness dating, nutrition, and grab-and-go labeling. See Appendix A, "<u>Standard Label Formats</u>" for information on each format and a sample image. Formats are assigned when you create a category button. Freshmarx includes six categories to group your items. Only one format is assigned to a category.

Example categories are:

- ◆ Breakfast, Salad, Ingredients, etc.
- ◆ A B, C G, H K, etc. (See "<u>Alphabetizing Your Data</u>")
- Nutrition, Ingredient, Freshness, Grab-and-go, etc.
- ◆ Labels, Videos, Documents, Timers, etc. (See "About Button Modes")

Note: If you select a format larger than the loaded labels, some information may not print.

## About Freshness Labeling

The Freshmarx date coding system calculates expiration dates/times based on each item's entered Use By Duration. When you create a product button enter the Use By Duration, Freshmarx calculates an expiration to print on the labels. The default mode prints the date and time on the label.

Freshmarx includes options to customize the printed expiration information, such as:

"End of Day" expiration mode

Use for products that expire at the end of each day or in a set number of days. Only the date is printed, not the time.

Enter Must Use By Duration values in days. The printer ignores anything entered in the hours and minutes fields.

For example, 0 days expires today; 1 day expires tomorrow, etc.

| End of Day Expiration | 0 Day      | 1 Day      | 2 Day      |
|-----------------------|------------|------------|------------|
|                       | Expiration | Expiration | Expiration |
| Current Date:         | End of Day | End of Day | End of Day |
| 09/01/16              | 09/01/16   | 09/02/16   | 09/03/16   |

Print "End of Day" on Label.

Enables or disables printing the words "End of Day" on the label when using "End of Day" expiration mode.

Custom Use By Description

Default text is "MUST USE BY". This can be modified to print a custom description, such as "BEST BEFORE".

| Date & Time of Print | Use By<br>Duration | Default<br>Expiration       | End of Day<br>Expiration Mode | Print<br>End of Day         | Custom Use By<br>Description |
|----------------------|--------------------|-----------------------------|-------------------------------|-----------------------------|------------------------------|
| 09/01/16             | 1Day               | Sample Product 1            | Sample Product 2              | Sample Product 2            | Sample Product 2             |
| 10:21 AM             | 1 Hour             | Description 2 Description 3 | Description 2 Description 3   | Description 2 Description 3 | Description 2 Description 3  |
|                      | 15 Minutes         | MUST USE BY                 | MUST USE BY                   | MUST USE BY<br>END OF DAY   | BEST BEFORE<br>11:36 AM      |
|                      |                    | 09/02/16                    | 09/02/16                      | 09/02/16                    | 09/02/16                     |

Note: The sample labels above were created using Format 1.

#### **About Button Modes**

Product buttons can have different modes (function). Button mode is set on the Button Properties screen when you create or edit a product button.

For more information, refer to the 9417+ System Administrator's Guide and 9417+ Operator's Handbook found on our Web site

The button modes are:

#### **Timer Button Mode**

Create a timer product button to initiate a timer on the printer.
Use the Button Properties screen to set the timer duration.

#### Video Button Mode

Create a video product button to play a video on the printer. Use the Button Properties screen to link the button to the video.

See "Appendix C" for more information on videos.

#### **Document Button Mode**

Create a document product button to view a document on the printer. Use the Button Properties screen to link the button to the document.

See "Appendix C" for more information on videos.

#### Label & Video Button Mode

Label & video product buttons' primary function is to print labels. When the button is pressed, the label quantity screen opens.

**Button Properties** Button Name: Label Data I U Description 1: Description 2: Description 3: Use By MUST USE BY Use By Description: Hours Use By Duration: 0 0 Use "End of Day" expiration mode Prep Prep Description PREP Prep Information: Date & Time Date Button Mode Button Mode Label Timer Lock Mode Video Label & Video Document Label & Document

Press Play Video to play the video before printing labels. After the video plays, the print quantity screen is shown.

#### **Label & Document Button Mode**

Label & document product buttons' primary function is to print labels. When the button is pressed, the label quantity screen opens. Press View Document to view the document before printing labels. After the document is closed, the print quantity screen is shown.

#### **Button Mode Icons**

Once you create product buttons and exit Edit Mode, the buttons appear as shown:

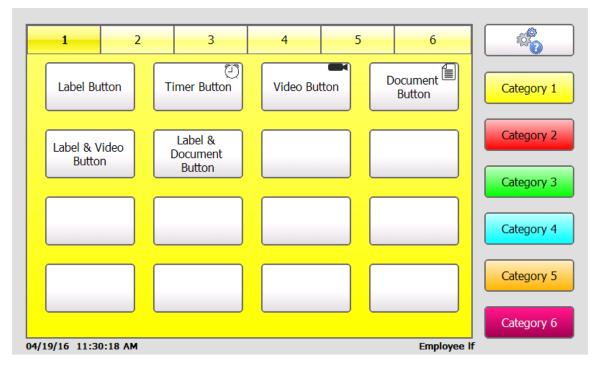

- Timer, video, and document buttons have icons in the top right corner of the button so users' know the button's function.
- Label buttons are the default; they do not have an icon.
- Label & video and label & document buttons do not have an icon because the button's primary function is to print a label. As a secondary function the user can view a video or a document.

# Formatting Text

Some label data can be bold, italic, or underlined. To print the label data with these styles, apply them on the Button Properties screen. Enter the text, highlight it, then select the style you want to apply. You can apply more than one style to the text. For example, the text can be bold and italic.

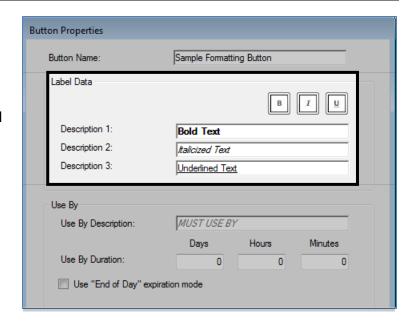

# Importing Data from the Excel Template

Enter your product data into the Microsoft® Excel® template found on our Web site to import it into the EasyEdit+ utility.

- 1. Download the template from our Web site. Refer to the Help tab within the template for instructions on using the template.
- 2. Input all of your data according to the instructions within the template.
- 3. Save the completed template to your computer's hard drive.
- 4. Open the EasyEdit+ utility.
- 5. Select File, Import Data.

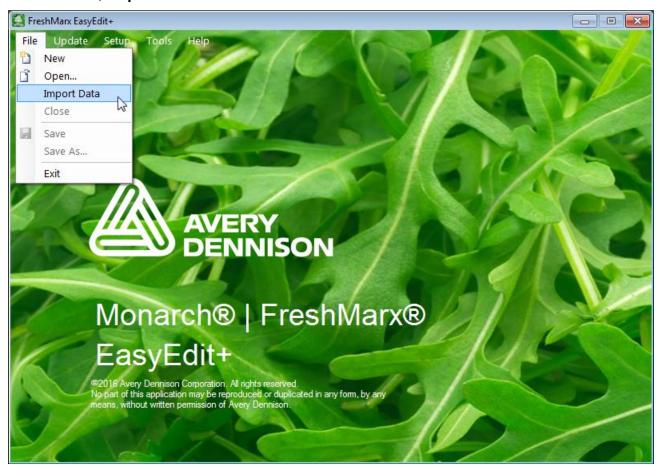

- 6. Browse to the completed template.
- 7. Select Open. The data is imported into EasyEdit+.

# SETTING UP THE DATA FILE

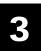

This chapter shows you how to open the EasyEdit+ Utility and use it to get started creating or editing your data file.

# Starting the EasyEdit+ Utility

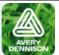

Once you install the Utility, you see a shortcut on your computer's desktop. Double click the icon to open the Utility.

You see the EasyEdit+ Main Screen.

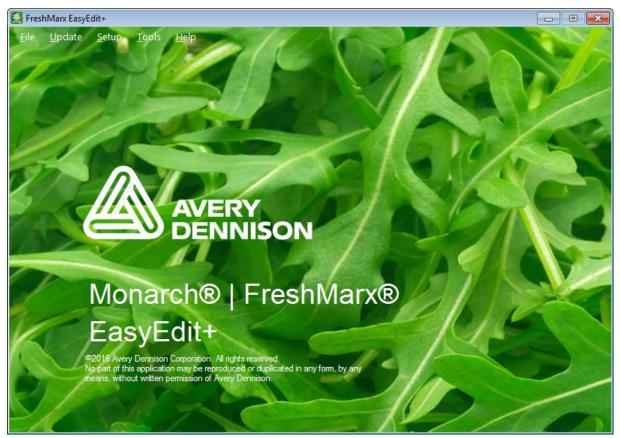

# Opening a Data File

To open a data file,

- 1. Start the EasyEdit+ Utility. The Main screen appears.
- Click File, New. A blank data file appears. OR Click File, Open... then navigate to the data file.

Note: You can open an existing .DAT in EasyEdit+ to convert it to the new .FRESHMARX format. Once your data file is in the .FRESHMARX format, it cannot be restored back to .DAT. .FRESHMARX data files can only be used with Freshmarx Application version 3.0 or higher.

# Specifying the Printer's Type

The 9417+ printer is available as a single printer (left printer only) or dual printer (left and right printer). Specify the correct printer type so that features display properly in the EasyEdit+ Utility.

- 1. Start the EasyEdit+ Utility.
- 2. Click Setup, then Printer Type....
- 3. Select Single Printer or Dual Printer.
- 4. Click OK.

# **Enabling Alternate Button Names**

The printer can display your product and category buttons in an alternate language. You must enter the alternate button names when designing/editing your data file.

- 1. Start the EasyEdit+ Utility.
- 2. Start a new data file or open an existing one.
- 3. Click Setup, then Alternate Button Names.

**Note:** To disable Alternate Button Names repeat steps 1-3.

With Alternate Buttons Names enabled, you see the globe icon. After you enter alternate button names, you can press the globe button to toggle between languages.

# 5 6

Printer Type

Single Printer

Dual Printer

OΚ

Cancel

# **Entering a Store Address**

Enter a store address that prints on some of the standard label formats.

- 1. Start the EasyEdit+ Utility.
- 2. Start a new data file or open an existing one.
- 3. Click Setup, then Enter Store Address.
- 4. Enter the store address you want to print on the labels.
- 5. Click OK.

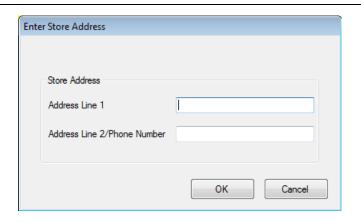

# Communicating with the Printer

To communicate with a printer using Ethernet, enter your printer's IP Address in the EasyEdit+ Utility. Enter multiple IP Addresses separated by a semi-colon to communicate with more than one printer.

- 1. Connect the printer to your computer using an Ethernet cable.
- 2. Turn on the printer.
- 3. Start the EasyEdit+ Utility.
- 4. Click Setup, then Network.
- 5. Enter the printer's IP address.

To view your printer's IP address:

- a. On the printer, press Tools.
- b. Select Admin Tools. Enter the admin password (default password is 1234).
- c. Select System Settings.
- d. Select Network Settings.
- 6. Click OK.

**Note:** Your printer may have wireless communication. For information on your printer's wireless settings, refer to the *Printer Management Application Technical Guide* found on our Web site.

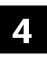

# Opening a New Data File

You can use the EasyEdit+ Utility to create a new data file.

- 1. Start the EasyEdit+ Utility. The Main screen appears.
- 2. Click File, New. A blank data file appears.
- 3. Create category and product buttons.

# **Creating Category Buttons**

You can name the category buttons, assign a format per category, designate a printer, and name the tabs.

There are six categories, each category is color-coded. Each category can have up to 12 tabs of 16 product buttons for a total of 1,152 items.

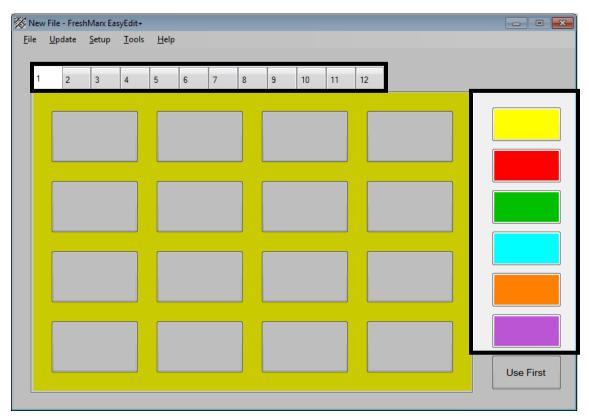

See Appendix A, "Label Formats" for the size and content of each format.

**Note:** All products within a category must use the same format.

1. Click the category button you want to edit. The fields shown on the screen below are based on format selection; this screen differs when other formats are selected.

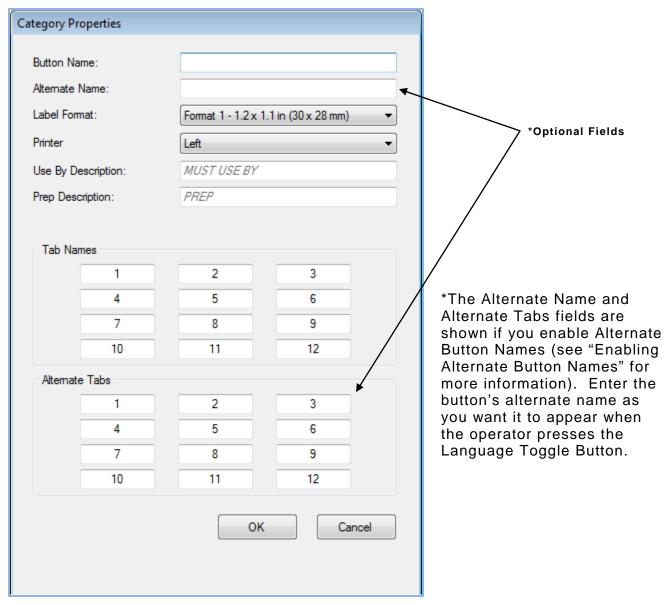

- 2. Enter the Button Name.
- 3. Select the Label Format for all products in this category. See "About Assigning Formats".

Note: If you select a format larger than the loaded labels, some information may not print.

- 4. Select a printer to print the product labels for this category. This option varies depending on how your data file is set up. This option does not appear if you specified a **single** 9417+ printer. See "Selecting a Printer" and "Specifying the Printer's Type" in Chapter 2 for more information.
- 5. Enter the remaining fields as needed.

**Note:** To modify the Use By Description and/or Prep Description, remove the default text and enter your own.

- 6. Enter the Tab Names if you want to change them from numerical order.
- 7. Click OK when finished.

The product button background is color-coded to match the category button.

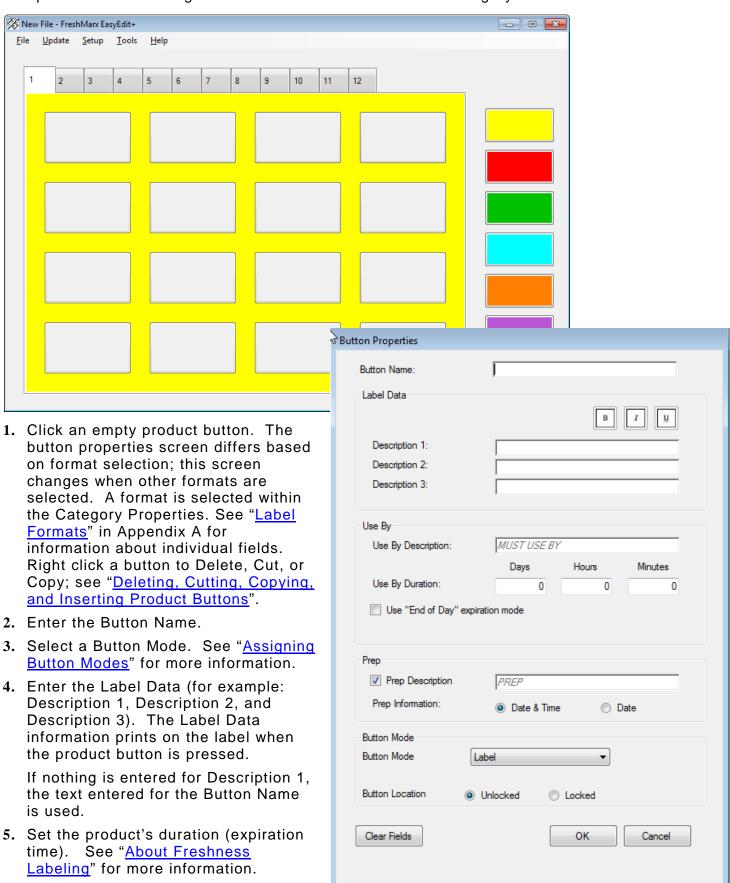

- 6. Select Prep Description to print preparation information on the label. If selected, edit the Prep Description as necessary. The default is "Prep."
- 7. Select to print the preparation date & time or just the date.
- 8. Select if you want to lock the Button Location. When the product data is sorted, the button is not affected and remains in its current location. See "About Button Location" for more information.
- 9. Enter any other information as necessary.
- 10. Click OK when finished.
- 11. Click the Category Buttons on the right to create product buttons within the different categories.
- 12. Click OK when finished.
- 13. Click File, then Save to save changes.

#### **Timer Button Mode**

To create a timer product button:

- 1. Select Timer as the Button Mode.
- 2. Enter the Button Name.
- 3. Enter the number of hours, minutes, and seconds for the timer.
- 4. Select if you want to lock the Button Location. When the product data is sorted, the button is not affected and remains in its current location.
- 5. Click OK.

# Clear Fields Unlocked

#### **Video Button Mode**

To create a video product button:

- 1. Select Video as the Button Mode.
- 2. Enter the Button Name.
- 3. Click Link then navigate to the video file you want to play when the product button is pressed.
- 4. Select if you want to lock the Button Location. When the product data is sorted, the button will is not affected and remains in its current location.
- 5. Click OK.

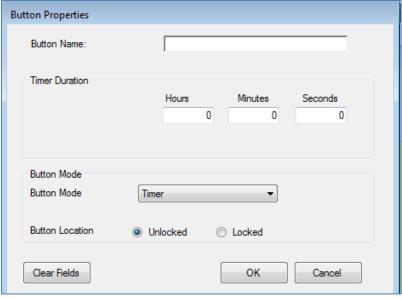

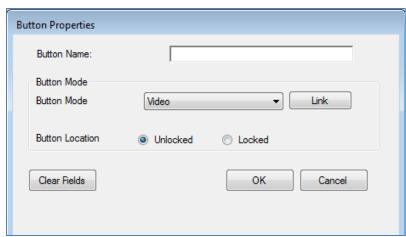

#### **Document Button Mode**

To create a document product button:

- 1. Select Document as the Button Mode.
- 2. Enter the Button Name.
- 3. Click Link then navigate to the document file you want to view when the product button is pressed.
- 4. Select if you want to lock the Button Location. When the product data is sorted, the button is not affected and remains in its current location. See "About Button Location" for more info
  - "About Button Location" for more information.
- 5. Click OK.

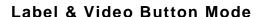

To create a label & video product button:

- Select Label & Video as the Button Mode.
- 2. Enter the Button Name.
- 3. Enter the remaining fields as needed.
- 4. Click Link then navigate to the video file you want to play when the product button is pressed.
- 5. Select if you want to lock the Button Location. When the product data is sorted, the button is not affected and remains in its current location. See "About Button Location" for more information.
- 6. Click OK.

#### **Label & Document Button Mode**

To create a label & document product button:

- Select Label & Document as the Button Mode.
- 2. Enter the Button Name.
- 3. Enter the remaining fields as needed.
- Click Link then navigate to the document file you want to view when the product button is pressed.
- 5. Select if you want to lock the Button
  Location. When the product data is
  sorted, the button is not affected and remains in its current location. See "About Button
  Location" for more information.
- 6. Click OK.

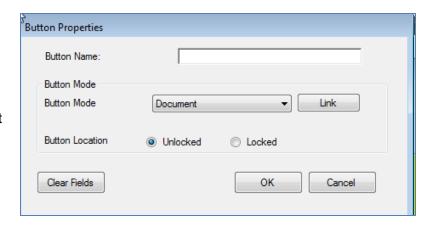

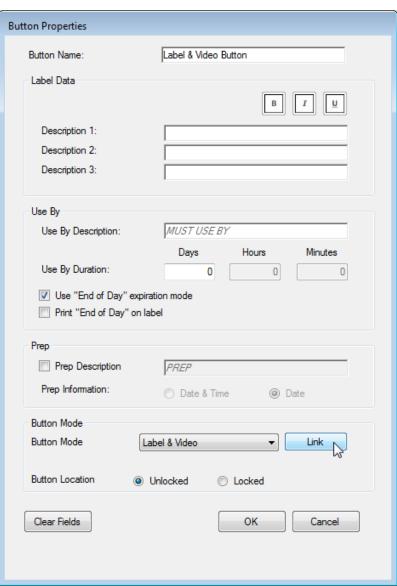

# Saving the Data File

To save your data file,

- 1. Click File, Save or Save As....
- 2. Navigate to the drive where you want to save your file.
  - ◆ Save the file to a USB Flash drive to transfer it to a 9417+ printer via USB (refer to the 9417+ System Administrator's Guide found on our Web site for more information).
  - ◆ Save the file to your computer to transfer it to a 9417+ printer via a network connection (see Chapter 6, "Updating the 9417+ Printer Over a Network" for more information).
  - ♦ Save the file to your computer to transfer it to a smart device (refer to the Freshmarx Smart Device System Administrator's Guide found on our Web site).
- 3. Click Save. Your data file is saved as a .FRESHMARX file.

Note: Use .FRESHMARX data files only with FreshMarx Application version 3.0 or higher.

This chapter tells you how to use the EasyEdit+ Utility to edit an existing data file.

# Opening an Existing Data File

Start the EasyEdit+ Utility. The Main screen appears.

- 1. Click File, then Open.
- 2. Navigate to the data file you want to edit.

**Note:** Use the EasyEdit+ Utility to upgrade your data file from the previous format (.DAT) to the current format (.FRESHMARX). Once your data file is in the .FRESHMARX format, it cannot be restored back to .DAT. .FRESHMARX data files can only be used with Freshmarx Application version 3.0 or higher.

# Uploading the Product Data File from Your Printer

Use an Ethernet connection to upload a product data file from the printer.

- 1. Connect the printer to your computer using an Ethernet cable.
- 2. Turn on the printer.
- 3. Start the EasyEdit+ Utility.
- 4. Click Setup, Network.

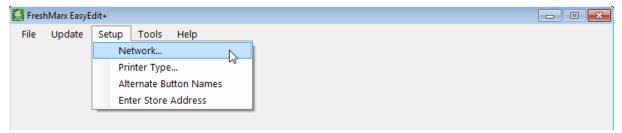

5. Enter your printer's IP Address then click OK.

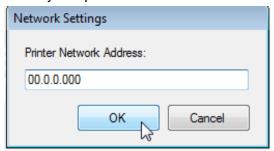

To view your printer's IP Address, on the printer select Tools, Admin (default password 1234), System Settings, Network.

6. Click Update, Upload Product Data.

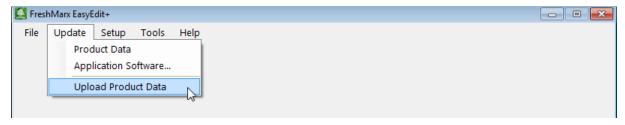

7. Select the printer IP address.. The product data file is uploaded. When the upload is complete, the product data file is ready to edit.

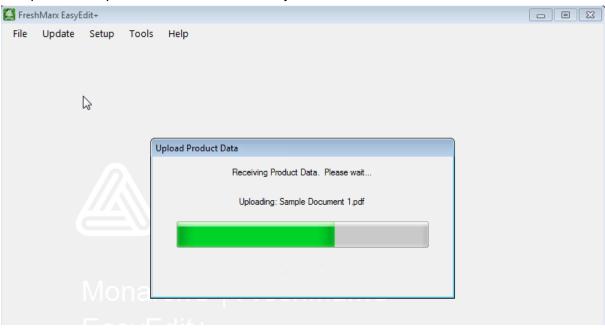

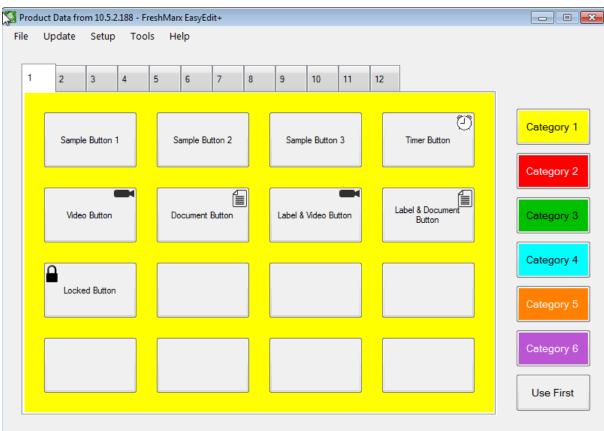

## **Editing Category Buttons**

You can change the names of the category buttons, change format that prints for each category, select which printer to use, and name the tabs.

See Appendix A, "Label Formats" for the size and content of each format.

**Note:** All products in the same category must use the same format.

1. Click the category button you want to edit.

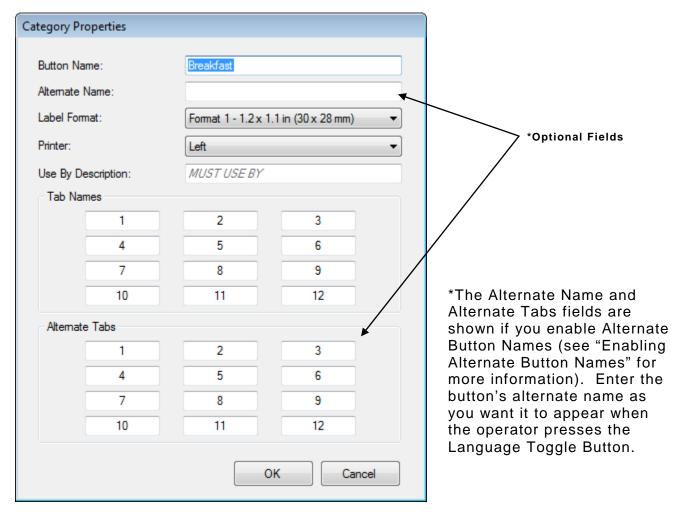

- 2. Enter the Button Name.
- 3. Select the Label Format for all products in this category.

**Note:** If you select a format larger than the loaded labels, some information may not print.

- 4. Select which printer will print the product labels for this category. This option does not appear for single printers or if you have not correctly specified a dual printer. See "Specifying the Printer's Type" for more information.
- 5. Enter the Use By Description.
- 6. Enter the Tab Names if necessary.
- 7. Click OK when finished.

# **Editing Product Buttons**

1. Click File, then Open... to edit an existing data (.dat) file. Navigate to the data file you want to edit, click Open. You see your data file.

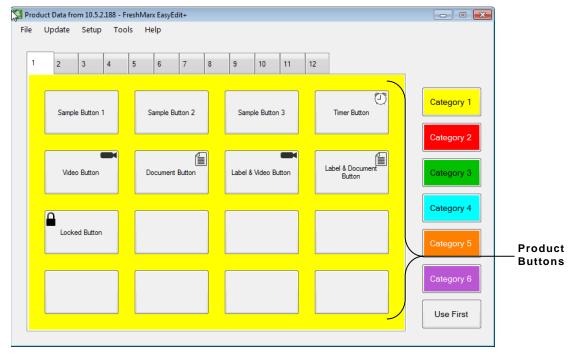

2. Click a button to edit. Right click a button to Delete, Cut, or Copy; see "<u>Deleting, Cutting, Copying, and Inserting Product Buttons</u>".

- 3. Enter the Button Name.
- 4. Enter the Label Data (for example: Description 1, Description 2, and Description 3). The Label Data information prints on the label when the product button is pressed.

If nothing is entered for Description 1, the text entered for the Button Name is used.

- 5. Enter the Use By Description. The default is "MUST USE BY."
- 6. Set the product's duration (expiration time). See "About Freshness Labeling".
- 7. Enter any other information as necessary.
- 8. Click OK when finished.
- 9. Click the Category Buttons on the right to edit product buttons within the different categories.
- 10. Click OK when finished.
- 11. Click File, then Save to save changes.

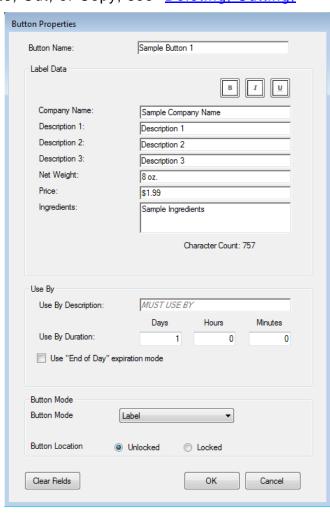

There are three sort modes available to organize your product data file. You can sort the buttons on each tab, or sort the buttons for an entire category, or sort all buttons.

Important Once you complete a sort, it cannot be undone.

## **Locking Button Location**

Product button locations can be locked. When product data is sorted, locked buttons remain in their current location. To lock or unlock a button location, change the setting on the

Button Properties screen. **Button Properties** Locked product buttons have a lock icon in the upper left corner of the Button Name: Sample Locked Button button. Label Data Description 1: Description 1 Description 2: Description 2 Description 3: Description 3 Use By MUST USE BY Use By Description: Days Hours Minutes 🎇 Product Data from 10.5.2.188 - FreshMarx EasyEdit+ Use By Duration: 0 0 Update Setup Tools Help Use "End of Day" expiration mode Print "End of Day" on label 2 3 5 6 8 Prep Description PREP Prep Information: Date & Time O Date Sample Button 1 Sample Button 2 Button Mode Button Mode Label **Button Location** Unlocked Locked Video Button Document Button Clear Fields OK Cancel Locked Button Category 6 Use First

# Sorting Current Tab

To sort the buttons on a single tab:

- 1. Open the tab you want to sort.
- 2. Select Tools, Sort Product Data, Sort Current Tab.

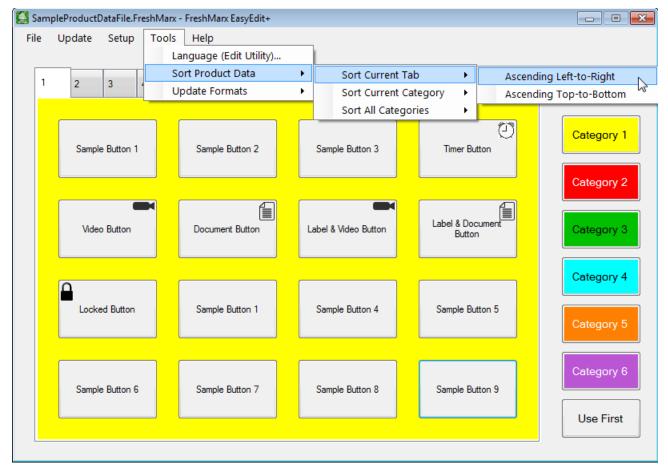

3. Select Ascending Left-to-Right if you want your buttons sorted alphabetically starting with the top left button and going across each row.
Select Ascending Top-to-Bottom if you want the buttons sorted alphabetically starting with the top left button and going down each row.

**Note:** Locked buttons will not change location when product data is sorted.

# **Sorting Current Category**

To sort all of the buttons within a category:

- 1. Open the category you want to sort.
- 2. Select Tools, Sort Product Data, Sort Current Category.

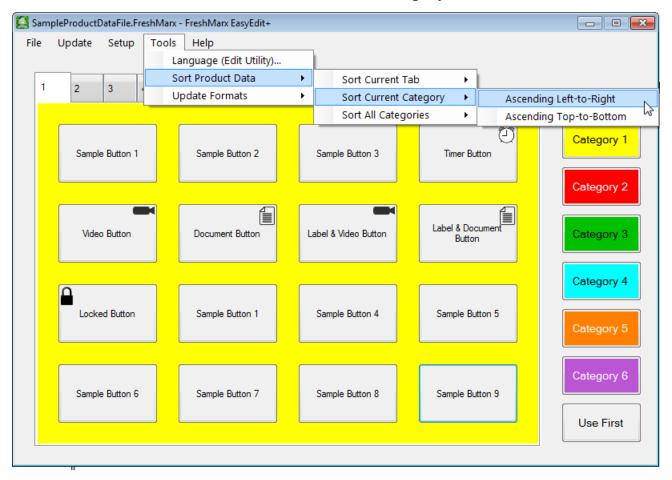

3. Select Ascending Left-to-Right if you want your buttons sorted alphabetically starting with the top left button and going across each row (and continuing for additional tabs). Select Ascending Top-to-Bottom if you want the buttons sorted alphabetically starting with the top left button and going down each row (and continuing for additional tabs).

**Note:** Locked buttons will not change location when product data is sorted.

To sort all of the buttons in your product data file independent of Category or Tab:

1. Select Tools, Sort Product Data, Sort All Categories.

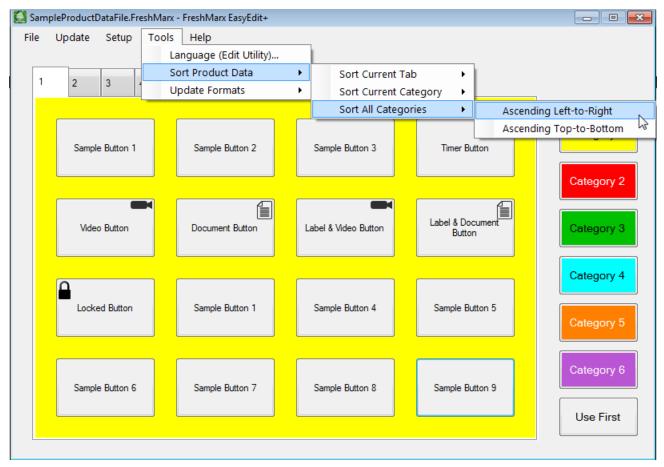

2. Select **Ascending Left-to-Right** if you want your buttons sorted alphabetically starting with the top left button and going across each row (and continuing for additional tabs and categories).

Select **Ascending Top-to-Bottom** if you want the buttons sorted alphabetically starting with the top left button and going down each row (and continuing for additional tabs and categories.).

**Note:** Locked buttons will not change location when product data is sorted.

# **Alphabetizing Your Data**

If your Product Data File contains a large number of items or is getting difficult to navigate, consider sorting all categories. For example, group all items starting with A - B, C - G, H - K, L - P, Q - U, and V - Z as shown below.

Grouping the items within your Product Data File allows them to be located quicker and is easier for your employees. Employees do not need to memorize each product's category.

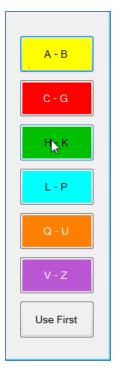

# Deleting, Cutting, Copying, & Inserting Product Buttons

You can delete, cut, copy, and insert product buttons. Right click on the chosen product button to open the menu. If the chosen product button location is locked (see "Locking Button Location" for more information), the right click menu is disabled.

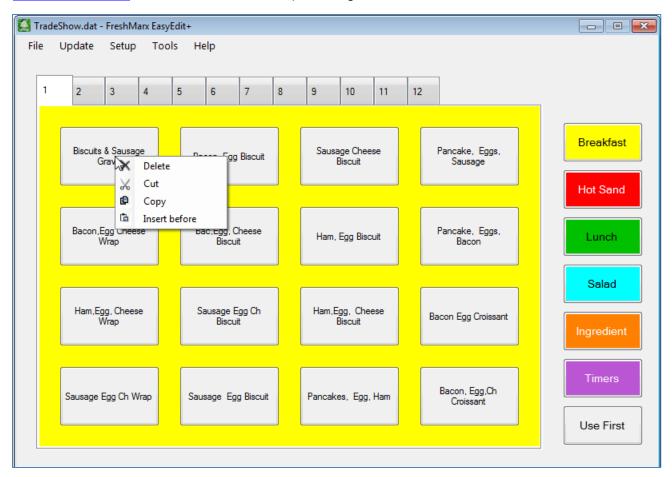

Delete removes the product button from your data file.

**Note:** Once a button is deleted, it cannot be undone.

- Cut removes the product button from the current location and stores it on the clipboard.
- Copy makes a copy of the button and stores it on the clipboard.
- Insert before places a cut or copied button before the selected button. Once a button is inserted, all unlocked buttons will adjust their location.

**Note:** If a category is full, a copied product button cannot be inserted.

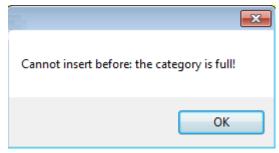

# UPDATING THE 9417+PRINTER ON A NETWORK

# Sending the Product Data File to the Printer

You can use an Ethernet connection to transfer your data file from the computer to your printer.

When you finish making changes to the Product Data file, you can download it to the printer.

- 1. Connect the printer to your computer using an Ethernet cable.
- 2. Turn on the printer.
- 3. Start the EasyEdit+ Utility.
- 4. Click Setup, Network.

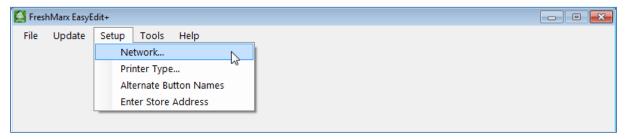

5. Enter your printer's IP Address then click **OK**. Separate multiple IP Addresses using a semi-colon.

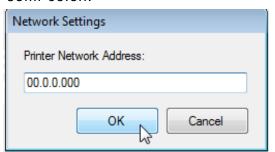

To view your printer's IP Address, on the printer select Tools, Admin (default password 1234), System Settings, Network.

- 6. Click Update, Update Product Data.
- 7. Click **OK**. The product data file is transferred to the printer.

# Updating the Printer's Application Software

You can use an Ethernet connection to update the Application's software.

Download the latest Freshmarx Application from our Web site onto your computer.

Note: Save the file to your computer's hard drive, not a network drive.

- 1. Connect the printer to your computer using an Ethernet cable.
- 2. Turn on the printer.
- 3. Start the EasyEdit+ Utility.
- 4. Click Setup, Network.

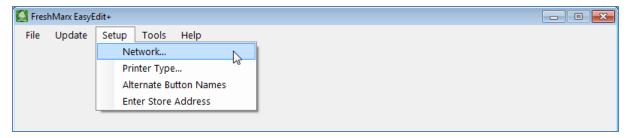

5. Enter your printer's IP Address then click **OK**. Separate multiple IP Addresses using a semi-colon.

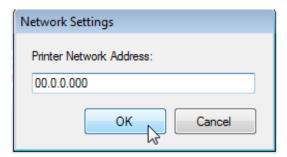

To view your printer's IP Address, on the printer select Tools, Admin (default password 1234), System Settings, Network.

- 6. Click Update, Application Software.
- 7. Select the file you downloaded from the Web site.
- 8. Click Open.
- 9. The printer enters download mode. This may take several minutes. A message appears when the download is complete.
- 10. Click OK. The printer restarts automatically and loads the updated application file.

# STANDARD LABEL FORMATS

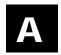

This appendix shows a sample of each label format.

#### Format 1

Prints 1.2" wide x 1.1" long labels.

Description 1
Description 2
Description 3
PREP
MM/DD/YY HH:MM:PM
MUST USE BY
HH:MM:PM
MM/DD/YY

Enter the following information for each field:

| Field         | Description                                         |
|---------------|-----------------------------------------------------|
| Description 1 | Prints up to 17 characters.                         |
| Description 2 | Prints up to 17 characters.                         |
| Description 3 | Prints up to 17 characters.                         |
| EMPL          | Employee ID must be 2-10 characters.                |
| Must Use By   | Numbers only. Days 0-365, hours 0-23, minutes 0-59. |

**Note:** The employee ID number does not print if Employee Login is not enabled.

#### Format 2

Prints 1.2" wide x 1.1" long labels.

Description 1
Description 2
PREP
MM/DD/YY HH:MM:PM
READY
MM/DD/YY HH:MM:PM
MUST USE BY
MM/DD/YY HH:MM:PM

Enter the following information for each field:

| Field         | Description                                         |
|---------------|-----------------------------------------------------|
| Description 1 | Prints up to 17 characters.                         |
| Description 2 | Prints up to 17 characters.                         |
| EMPL          | Employee ID must be 2-10 characters.                |
| Prep          | Numbers only. Days 0-365, hours 0-23, minutes 0-59. |
| Ready         | Numbers only. Days 0-365, hours 0-23, minutes 0-59. |
| Must Use By   | Numbers only. Days 0-365, hours 0-23, minutes 0-59. |

#### Format 3

Prints 2.2" wide x 1.1" long labels.

Description 1
Description 2
PREP
MM/DD/YY
HH:MM:PM

MUST USE BY

MM/DD/YY HH:MM:PM

Enter the following information for each field:

| Field         | Description                                         |
|---------------|-----------------------------------------------------|
| Description 1 | Prints up to 35 characters.                         |
| Description 2 | Prints up to 35 characters.                         |
| EMPL          | Employee ID must be 2-10 characters.                |
| Prep          | Numbers only. Days 0-365, hours 0-23, minutes 0-59. |
| Must Use By   | Numbers only. Days 0-365, hours 0-23, minutes 0-59. |

Note: The employee ID number does not print if Employee Login is not enabled.

#### Format 4

Prints 2.2" wide x 1.5" long labels.

Description 1
Description 2

PREP PREP

MM/DD/YY HH:MM:PM

MUST USE BY

MM/DD/YY

HH:MM:PM
EMPL

Enter the following information for each field:

| Field         | Description                                         |
|---------------|-----------------------------------------------------|
| Description 1 | Prints up to 25 characters.                         |
| Description 2 | Prints up to 25 characters.                         |
| EMPL          | Employee ID must be 2-10 characters.                |
| Prep          | Numbers only. Days 0-365, hours 0-23, minutes 0-59. |
| Must Use By   | Numbers only. Days 0-365, hours 0-23, minutes 0-59. |

#### Format 5

Prints 2.2" wide x 1.5" long labels.

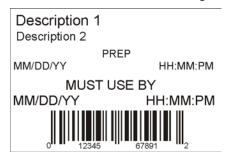

Enter the following information for each field:

| Field         | Description                                                       |
|---------------|-------------------------------------------------------------------|
| Description 1 | Prints up to 25 characters.                                       |
| Description 2 | Prints up to 25 characters.                                       |
| Prep          | Numbers only. Days 0-365, hours 0-23, minutes 0-59.               |
| Must Use By   | Numbers only. Days 0-365, hours 0-23, minutes 0-59.               |
| Barcode       | Must enter the correct number of characters based on barcode type |

#### Format 6

Prints 2.2" wide x 3.0" long labels.

# DAY OF WEEK

ITEM: Description 1

SHELF LIFE: Shelf Life

**PREP** 

MM/DD/YY HH:MM:PM

MUST USE BY

MM/DD/YY HH:MM:PM

**EMPLOYEE: EMPL** 

Enter the following information for each field:

| Field       | Description                                         |
|-------------|-----------------------------------------------------|
| Description | Prints up to 16 characters.                         |
| Shelf Life  | Prints up to 13 characters.                         |
| EMPL        | Employee ID must be 2-10 characters.                |
| Prep        | Numbers only. Days 0-365, hours 0-23, minutes 0-59. |
| Must Use By | Numbers only. Days 0-365, hours 0-23, minutes 0-59. |

#### Format 7

Prints 2.2" wide x 2.0" long labels.

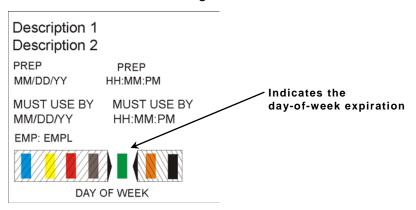

**Note:** Arrows point to the block that corresponds to the day-of-week expiration date while diagonal lines print through the color-coded boxes that do not apply.

Enter the following information for each field:

| Field         | Description                                         |
|---------------|-----------------------------------------------------|
| Description 1 | Prints up to 15 characters.                         |
| Description 2 | Prints up to 15 characters                          |
| EMPL          | Employee ID must be 2-10 characters.                |
| Prep          | Numbers only. Days 0-365, hours 0-23, minutes 0-59. |
| Must Use By   | Numbers only. Days 0-365, hours 0-23, minutes 0-59. |
| Blue          | Use by Monday.                                      |
| Yellow        | Use by Tuesday.                                     |
| Red           | Use by Wednesday.                                   |
| Brown         | Use by Thursday.                                    |
| Green         | Use by Friday.                                      |
| Orange        | Use by Saturday.                                    |
| Black         | Use by Sunday.                                      |

Prints 1.2" wide x 1.1" long labels.

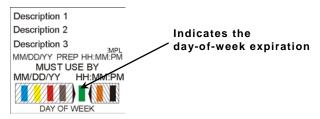

**Note:** Arrows point to the block that corresponds to the day-of-week expiration date while diagonal lines print through the color-coded boxes that do not apply.

Enter the following information for each field:

| Field         | Description                                         |
|---------------|-----------------------------------------------------|
| Description 1 | Prints up to 17 characters.                         |
| Description 2 | Prints up to 17 characters.                         |
| Description 3 | Prints up to 17 characters.                         |
| EMPL          | Employee ID must be 2-10 characters.                |
| Prep          | Numbers only. Days 0-365, hours 0-23, minutes 0-59. |
| Must Use By   | Numbers only. Days 0-365, hours 0-23, minutes 0-59. |
| Blue          | Use by Monday.                                      |
| Yellow        | Use by Tuesday.                                     |
| Red           | Use by Wednesday.                                   |
| Brown         | Use by Thursday.                                    |
| Green         | Use by Friday.                                      |
| Orange        | Use by Saturday.                                    |
| Black         | Use by Sunday.                                      |

**Note:** The employee ID number does not print if Employee Login is not enabled.

Prints 2.2" wide x 4.0" long labels.

Enter the following information for each field:

| Field         | Description                                                                                |
|---------------|--------------------------------------------------------------------------------------------|
| Store Name    | Prints up to 17 characters.                                                                |
| Description 1 | Prints up to 23 characters.                                                                |
| Description 2 | Prints up to 23 characters.                                                                |
| Ingredients   | Prints up to 875 characters.                                                               |
| Allergens     | Prints up to 50 characters.                                                                |
| Prep          | Prints the date in MM/DD/YY format.                                                        |
| Must Use By   | Prints the date in MM/DD/YY format.                                                        |
| Net Weight    | Prints up to 8 characters.                                                                 |
| Price         | Prints up to 7 characters: numbers 0-9, period, dollar, cents, Euro, pound, and yen signs. |
| Store Address | Prints up to 45 characters on Line 1 Prints up to 45 characters on Line 2                  |
| Barcode       | Must enter the correct number of characters based on barcode type                          |

#### **Store Name**

### Description 1 Description 2

INGREDIENTS:

Lorem ipsum dolor sit amet, consectetur adipiscing elit. Sed varius laoreet lacus vel fringilla. Duis lacinia sem tortor, sit amet dapibus erat fermentum id. Ut ut tellus et urna finibus dictum. Vivamus non diam in urna semper eleifend. Mauris viverra turpis et mauris auctor sodales. Duis tincidunt commodo ligula, vitae aliquet massa tempus sed. Aliquam ac ligula sit amet felis posuere conque vel sed sem. Nulla porta condimentum enim, et dapibus ipsum lacinia tincidunt. Etiam et facilisis risus. Nullam finibus nisi non elementum placerat. Phasellus eu efficitur mauris. Sed bibendum convallis sollicitudin. Ut vitae nisi in ligula condimentum tempor. Aenean vulputate felis dolor, at cursus purus tristique id. Sed viverra neque sed leo vehicula, eget tincidunt lacus tincidunt. Aenean vehicula, odio non mollis imperdiet, sapien metus hendrerit est, sit amet facilisis

ALLERGENS:

Lorem ipsum dolor sit amet, consectetur adipiscing elit. Sed varius laoreet lacus vel fringilla. Duis lacinia sem tortor, sit amet dapibus erat fermen

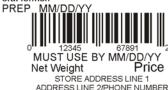

### Format 11

Prints 2.2" wide x 4.0" long labels.

Enter the following information for each field:

| Field         | Description                                                                                |
|---------------|--------------------------------------------------------------------------------------------|
| Store Name    | Prints up to 17 characters.                                                                |
| Description 1 | Prints up to 23 characters.                                                                |
| Description 2 | Prints up to 23 characters.                                                                |
| Description 3 | Prints up to 23 characters.                                                                |
| Ingredients   | Prints up to 875 characters.                                                               |
| Must Use By   | Prints the date in MM/DD/YY format.                                                        |
| Net Weight    | Prints up to 8 characters.                                                                 |
| Price         | Prints up to 7 characters: numbers 0-9, period, dollar, cents, Euro, pound, and yen signs. |

## **Store Name**

Description 1

Description 2

Description 3

#### INGREDIENTS:

Lorem ipsum dolor sit amet, consectetur adipiscing elit. Sed varius laoreet lacus vel fringilla. Duis lacinia sem tortor, sit amet dapibus erat fermentum id. Ut ut tellus et urna finibus dictum. Vivamus non diam in urna semper eleifend. Mauris viverra turpis et mauris auctor sodales. Duis tincidunt commodo ligula, vitae aliquet massa tempus sed. Aliquam ac ligula sit amet felis posuere congue vel sed sem. Nulla porta condimentum enim, et dapibus ipsum lacinia tincidunt. Etiam et facilisis risus. Nullam finibus nisi non elementum placerat. Phasellus eu efficitur mauris. Sed bibendum convallis sollicitudin. Ut vitae nisi in ligula condimentum tempor. Aenean vulputate felis dolor, at cursus purus tristique id. Sed viverra neque sed leo vehicula, eget tincidunt lacus tincidunt. Aenean vehicula, odio non mollis imperdiet, sapien metus hendrerit est, sit amet facilisis

MUST USE BY MM/DD/YY
Net Weight Price

Prints 2.2" wide x 4.0" long labels.

Enter the following information for each field:

| Field         | Description                                                                                |
|---------------|--------------------------------------------------------------------------------------------|
| Store Name    | Prints up to 17 characters.                                                                |
| Description 1 | Prints up to 23 characters.                                                                |
| Description 2 | Prints up to 23 characters.                                                                |
| Ingredients   | Prints up to 875 characters.                                                               |
| Must Use By   | Prints the date in MM/DD/YY format.                                                        |
| Net Weight    | Prints up to 8 characters.                                                                 |
| Price         | Prints up to 7 characters: numbers 0-9, period, dollar, cents, Euro, pound, and yen signs. |

## **Store Name**

### Description 1 Description 2

#### INGREDIENTS:

Lorem ipsum dolor sit amet, consectetur adipiscing elit. Sed varius laoreet lacus vel fringilla. Duis lacinia sem tortor, sit amet dapibus erat fermentum id. Ut ut tellus et urna finibus dictum. Vivamus non diam in urna semper eleifend. Mauris viverra turpis et mauris auctor sodales. Duis tincidunt commodo ligula, vitae aliquet massa tempus sed. Aliquam ac ligula sit amet felis posuere congue vel sed sem. Nulla porta condimentum enim, et dapibus ipsum lacinia tincidunt. Etiam et facilisis risus. Nullam finibus nisi non elementum placerat. Phasellus eu efficitur mauris. Sed bibendum convallis sollicitudin. Ut vitae nisi in ligula condimentum tempor. Aenean vulputate felis dolor, at cursus purus tristique id. Sed viverra neque sed leo vehicula, eget tincidunt lacus tincidunt. Aenean vehicula, odio non mollis imperdiet, sapien metus hendrerit est, sit amet facilisis

MUST USE BY MM/DD/YY Net Weight Price

### Format 20

Prints 2.2" wide x 3.0" long labels.

Enter the following information for each field:

| Field                  | Description                                             | Nutrition Facts                                                                                                    |
|------------------------|---------------------------------------------------------|----------------------------------------------------------------------------------------------------|
| Description 1          | Prints up to 23 characters.                             | Serving Size<br>Servings Per Container                                                                                                   |
| Serving Size           | Prints up to 25 characters.                             | Amount Per Serving                                                                                                    |
| Servings Per Container | Prints up to 10 characters.                             | Calories Calories from Fat  % Daily Value *                                                                                              |
| Calories               | Prints up to 6 characters: numbers 0-9 and period only. | Total Fat Saturated Fat Trans Fat Cholesterol Sodium                                                                                     |
| Fat Calories           | Prints up to 6 characters: numbers 0-9 and period only. | Total Carbohydrates Dietary Fiber Sugar                                                                                                  |
| Total Fat (g & %)      | Prints up to 6 characters: numbers 0-9 and period only. | Protein  Vitamin A * Vitamin C  Calcium * Iron                                                                                           |
| Saturated Fat (g & %)  | Prints up to 6 characters: numbers 0-9 and period only. | * Percent Daily Values are based on a 2,000<br>Calorie diet. Your Dail Values may be higher<br>or lower depending on your calorie needs. |
| Trans Fat              | Prints up to 6 characters: numbers 0-9 and period only. |                                                                                                    |
| Cholesterol (mg & %)   | Prints up to 6 characters: numbers 0-9 an               | d period only.                                                                                                    |
| Sodium (mg & %)        | Prints up to 6 characters: numbers 0-9 an               | d period only.                                                                                                    |
| Total Carbs (g & %)    | Prints up to 6 characters: numbers 0-9 an               | d period only.                                                                                                    |
| Dietary Fiber (g & %)  | Prints up to 6 characters: numbers 0-9 an               | d period only.                                                                                                    |
| Sugars (g)             | Prints up to 6 characters: numbers 0-9 an               | d period only.                                                                                                    |
| Protein (g)            | Prints up to 6 characters: numbers 0-9 an               | d period only.                                                                                                    |
| Vitamin A (%)          | Prints up to 6 characters: numbers 0-9 an               | d period only.                                                                                                    |
| Vitamin C (%)          | Prints up to 6 characters: numbers 0-9 an               | d period only.                                                                                                    |
| Iron (%)               | Prints up to 6 characters: numbers 0-9 an               | d period only.                                                                                                    |
| Calcium (%)            | Prints up to 6 characters: numbers 0-9 an               | d period only.                                                                                                    |

| Nutr                                    | ition Facts                                                                               |
|-----------------------------------------|-------------------------------------------------------------------------------------------|
| Serving Size<br>Servings Per Contai     | ner                                                                                       |
| Amount Per Serving                      | 1                                                                                         |
| Calories                                | Calories from Fat<br>% Daily Value                                                        |
| Total Fat<br>Saturated Fat<br>Trans Fat |                                                                                           |
| Cholesterol<br>Sodium                   |                                                                                           |
| Total Carbohydrates Dietary Fiber Sugar | 5                                                                                         |
| Protein                                 |                                                                                           |
| Vitamin A<br>Calcium                    | * Vitamin C * Iron                                                                        |
| Calorie diet. You                       | alues are based on a 2,000<br>ur Dail Values may be higher<br>ling on your calorie needs. |

Prints 2.2" wide x 4.0" long labels.

Enter the following information for each field:

| Field                  | Description                                                               | Description 2                                                                                                    |
|------------------------|---------------------------------------------------------------------------|----------------------------------------------------------------------------------------------------|
| Store Name             | Prints up to 17 characters.                                               | Nutrition Facts Serving Size                                                                                                    |
| Description 1          | Prints up to 23 characters.                                               | Servings Per Container                                                                                                    |
| Description 2          | Prints up to 23 characters.                                               | Amount Per Serving  Calories Calories from Fat                                                                                           |
| Serving Size           | Prints up to 25 characters.                                               | % Daily Value * Total Fat Saturated Fat                                                                                                  |
| Servings Per Container | Prints up to 10 characters.                                               | Trans Fat Cholesterol                                                                                                    |
| Calories               | Prints up to 6 characters: numbers 0-9 and period only.                   | Sodium<br>Total Carbohydrates<br>Dietary Fiber<br>Sugar                                                                                  |
| Fat Calories           | Prints up to 6 characters: numbers 0-9 and period only.                   | Protein  Vitamin A  Vitamin C  Calcium  Tron                                                                                             |
| Total Fat (g & %)      | Prints up to 6 characters: numbers 0-9 and period only.                   | * Percent Daily Values are based on a 2,000<br>Calorie diet. Your Dail Values may be higher<br>or lower depending on your calorie needs. |
| Saturated Fat (g & %)  | Prints up to 6 characters: numbers 0-9 and period only.                   |                                                                                                    |
| Trans Fat              | Prints up to 6 characters: numbers 0-9 and period only.                   | 0 12345 67891 2<br>MUST USE BY MM/DD/YY                                                                                                  |
| Cholesterol (mg & %)   | Prints up to 6 characters: numbers 0-9 and period only.                   | Net Weight Price STORE ADDRESS LINE 1 ADDRESS LINE 2/PHONE NUMBER                                                                        |
| Sodium (mg & %)        | Prints up to 6 characters: numbers 0-9 and period only.                   |                                                                                                    |
| Total Carbs (g & %)    | Prints up to 6 characters: numbers 0-9 an                                 | d period only.                                                                                                    |
| Dietary Fiber (g & %)  | Prints up to 6 characters: numbers 0-9 an                                 | d period only.                                                                                                    |
| Sugars (g)             | Prints up to 6 characters: numbers 0-9 an                                 | d period only.                                                                                                    |
| Protein (g)            | Prints up to 6 characters: numbers 0-9 an                                 | d period only.                                                                                                    |
| Vitamin A (%)          | Prints up to 6 characters: numbers 0-9 an                                 | d period only.                                                                                                    |
| Vitamin C (%)          | Prints up to 6 characters: numbers 0-9 an                                 | d period only.                                                                                                    |
| Iron (%)               | Prints up to 6 characters: numbers 0-9 an                                 | d period only.                                                                                                    |
| Calcium (%)            | Prints up to 6 characters: numbers 0-9 an                                 | d period only.                                                                                                    |
| Barcode                | Prints a UPC-A, EAN-8, EAN-13, Code 30                                    | Barcode.                                                                                                    |
| Must Use By            | Prints the date in MM/DD/YY format.                                       |                                                                                                    |
| Net Weight             | Prints up to 8 characters.                                                |                                                                                                    |
| Price                  | Prints up to 7 characters: numbers 0-9, per pound, and yen signs.         | eriod, dollar, cents, Euro,                                                                                                    |
| Store Address          | Prints up to 45 characters on Line 1 Prints up to 45 characters on Line 2 |                                                                                                    |
| Barcode                | Must enter the correct number of characte                                 | rs based on barcode type                                                                                                    |

**Store Name** 

Description 1

Prints 2.2" wide x 4.0" long labels.

Enter the following information for each field:

| Field                 | Description                                                               | Description 1                                                                                                    |
|-----------------------|---------------------------------------------------------------------------|----------------------------------------------------------------------------------------------------|
| Store Name            | Prints up to 17 characters.                                               | Description 2                                                                                                    |
| Description 1         | Prints up to 23 characters.                                               | Nutrition Facts Calories Calories from Fat                                                                                                    |
| Description 2         | Prints up to 23 characters.                                               | % Daily Value * Total Fat                                                                                                    |
| Calories              | Prints up to 6 characters: numbers 0-9 and period only.                   | Saturated Fat Trans Fat Cholesterol Sodium                                                                                                    |
| Fat Calories          | Prints up to 6 characters: numbers 0-9 and period only.                   | Total Carbohydrates Dietary Fiber Sugar Protein                                                                                                    |
| Total Fat (g & %)     | Prints up to 6 characters: numbers 0-9 and period only.                   | Vitamin A * Vitamin C Calcium * Iron  (INGREDIENTS) Lorem ipsum dolor sit amet, consectetur                                                                                                    |
| Saturated Fat (g & %) | Prints up to 6 characters: numbers 0-9 and period only.                   | adipiscing elit. Sed varius laoreet lacus vel fringilla. Duis<br>lacinia sem tortor, sit amet dapibus erat fermentumid.<br>Lorem ipsum dolor sit amet<br>(ALLERGENS)Lorem ipsum dolor sit amet, consectetur |
| Trans Fat             | Prints up to 6 characters: numbers 0-9 and period only.                   |                                                                                                    |
| Cholesterol (mg & %)  | Prints up to 6 characters: numbers 0-9 and period only.                   | 0 12345 67891 2<br>MUST USE BY MM/DD/YY                                                                                                    |
| Sodium (mg & %)       | Prints up to 6 characters: numbers 0-9 and period only.                   | Net Weight Price STORE ADDRESS LINE 1                                                                                                    |
| Total Carbs (g & %)   | Prints up to 6 characters: numbers 0-9 and period only.                   | ADDRESS LINE 2/PHONE NUMBER                                                                                                    |
| Dietary Fiber (g & %) | Prints up to 6 characters: numbers 0-9 and period only.                   |                                                                                                    |
| Sugars (g)            | Prints up to 6 characters: numbers 0-9 at                                 | nd period only.                                                                                                    |
| Protein (g)           | Prints up to 6 characters: numbers 0-9 at                                 | nd period only.                                                                                                    |
| Vitamin A (%)         | Prints up to 6 characters: numbers 0-9 at                                 | nd period only.                                                                                                    |
| Vitamin C (%)         | Prints up to 6 characters: numbers 0-9 at                                 | nd period only.                                                                                                    |
| Iron (%)              | Prints up to 6 characters: numbers 0-9 at                                 | nd period only.                                                                                                    |
| Calcium (%)           | Prints up to 6 characters: numbers 0-9 at                                 | nd period only.                                                                                                    |
| Ingredients           | Prints up to 875 characters.                                              |                                                                                                    |
| Allergens             | Prints up to 50 characters.                                               |                                                                                                    |
| Barcode               | Prints a UPC-A, EAN-8, EAN-13, Code 3                                     | 0 Barcode.                                                                                                    |
| Must Use By           | Prints the date in MM/DD/YY format.                                       |                                                                                                    |
| Net Weight            | Prints up to 8 characters.                                                |                                                                                                    |
| Price                 | Prints up to 7 characters: numbers 0-9, p pound, and yen signs.           | eriod, dollar, cents, Euro,                                                                                                    |
| Store Address         | Prints up to 45 characters on Line 1 Prints up to 45 characters on Line 2 |                                                                                                    |
| Barcode               | Must enter the correct number of charact                                  | ers based on barcode type                                                                                                    |

**Store Name** 

Salt

Prints 2.2" wide x 3.0" long labels.

Enter the following information for each field:

|                             |                                                         | Ct                                       | ro Nar           | ~~ |
|-----------------------------|---------------------------------------------------------|------------------------------------------|------------------|----|
| Field                       | Description Store Nam Description                       |                                          |                  |    |
| Store Name                  | Prints up to 17 characters.                             |                                          | escription       |    |
| Description 1               | Prints up to 23 characters.                             | Nutrition                                |                  |    |
| Description 2               | Prints up to 23 characters.                             | Typical values                           | 100g<br>contains | () |
| Each serving (XXg) contains | Prints up to 28 characters.                             | Energy                                   | kJ               | (/ |
| Energy (kJ and kcal)        | Prints up to 6 characters: numbers 0-9 and period only  | Fat of which saturates                   | kcal<br>g<br>g   |    |
| Fat                         | Prints up to 6 characters: numbers 0-9 and period only. | Carbohydrate<br>of which sugars<br>Fibre | g<br>g<br>g      |    |
| of which saturates          | Prints up to 6 characters: numbers 0-9 and period only. | Protein<br>Salt                          | g<br>g           |    |
| Carbohydrate                | Prints up to 6 characters: numbers 0-9 and period only. |                                          |                  |    |
| of which sugars             | Prints up to 6 characters: numbers 0-                   | 9 and period                             | l only.          |    |
| Fibre                       | Prints up to 6 characters: numbers 0-                   | 9 and period                             | l only.          |    |
| Protein                     | Prints up to 6 characters: numbers 0-                   | 9 and period                             | l onlv.          |    |

Prints up to 6 characters: numbers 0-9 and period only.

Each serving (XX g) contains

kcal g g

Prints 2.2" wide x 4.0" long labels.

| Enter the following information for each field: |                                                                           |                                                              | ore Namescription |                    |
|-------------------------------------------------|---------------------------------------------------------------------------|--------------------------------------------------------------|-------------------|--------------------|
| Field                                           | Description                                                               |                                                              | escription        |                    |
| Store Name                                      | Prints up to 17 characters.                                               | Nutrition                                                    |                   |                    |
| Description 1                                   | Prints up to 23 characters.                                               | Typical values                                               | 100g<br>contains  | Each servin        |
| Description 2                                   | Prints up to 23 characters.                                               | Energy                                                       | kJ                | k.                 |
| Each serving (XXg) contains                     | Prints up to 28 characters.                                               | Fat                                                          | kcal<br>q         | kcal<br>g          |
| Energy (kJ and kcal)                            | Prints up to 6 characters: numbers 0-9 and period only.                   | of which saturates Carbohydrate of which sugars              | g<br>g<br>g       | 9<br>9<br>9        |
| Fat                                             | Prints up to 6 characters: numbers 0-9 and period only.                   | Fibre<br>Protein<br>Salt                                     | g<br>g<br>g       | g<br>g<br>g        |
| of which saturates                              | Prints up to 6 characters: numbers 0-9 and period only.                   | Prep: MM/DD/                                                 | /YYY              |                    |
| Carbohydrate                                    | Prints up to 6 characters: numbers 0-9 and period only.                   |                                                              |                   |                    |
| of which sugars                                 | Prints up to 6 characters: numbers 0-9 and period only.                   | 0 12                                                         | 345 678           | 991 2<br>190 0 0 0 |
| Fibre                                           | Prints up to 6 characters: numbers 0-9 and period only.                   | MUST USE BY MM/DD/YY  Net Weight Price  STORE ADDRESS LINE 1 |                   | Price              |
| Protein                                         | Prints up to 6 characters: numbers 0-9 and period only.                   | ADDRES                                                       | S LINE 2/PHONE    | NUMBER             |
| Salt                                            | Prints up to 6 characters: numbers 0-                                     | 9 and period                                                 | only.             |                    |
| Prep                                            | Prints the date in MM/DD/YY format.                                       |                                                              |                   |                    |
| Barcode                                         | Prints a UPC-A, EAN-8, EAN-13, Coo                                        | le 30 Barcode                                                | Э.                |                    |
| Must Use By                                     | Prints the date in MM/DD/YY format.                                       |                                                              |                   |                    |
| Net Weight                                      | Prints up to 8 characters.                                                |                                                              |                   |                    |
| Price                                           | Prints up to 7 characters: numbers 0-pound, and yen signs.                | 9, period, do                                                | llar, cent        | s, Euro,           |
| Store Address                                   | Prints up to 45 characters on Line 1 Prints up to 45 characters on Line 2 |                                                              |                   |                    |
| Barcode                                         | Must enter the correct number of cha                                      | racters based                                                | d on barc         | ode type           |

Prints 2.2" wide x 4.0" long labels.

Enter the following information for each field:

| Field                       | Description                                                                  | Store Name Description 1                                                                     |                                 |                                 |
|-----------------------------|------------------------------------------------------------------------------|----------------------------------------------------------------------------------------------|---------------------------------|---------------------------------|
| Store Name                  | Prints up to 17 characters.                                                  |                                                                                              | escription                      |                                 |
| Description 1               | Prints up to 23 characters.                                                  | Nutrition                                                                                    |                                 |                                 |
| Description 2               | Prints up to 23 characters.                                                  | Typical values                                                                               | 100g<br>contains                | Each serving<br>(XX g) contains |
| Each serving (XXg) contains | Prints up to 28 characters.                                                  | Energy                                                                                       | kJ                              | kJ                              |
| Energy (kJ and kcal)        | Prints up to 6 characters: numbers 0-9.                                      | Fat of which saturates                                                                       | kcal<br>g<br>g                  | kcal<br>g<br>g                  |
| Fat                         | Prints up to 6 characters: numbers 0-9 and period only.                      | Carbohydrate<br>of which sugars<br>Fibre                                                     | g<br>g                          | g<br>g<br>g                     |
| of which saturates          | Prints up to 6 characters: numbers 0-9 and period only.                      | Protein Salt (INGREDIENTS) Lor                                                               |                                 |                                 |
| Carbohydrate                | Prints up to 6 characters: numbers 0-9 and period only.                      | adipiscing elit. Sed v<br>lacinia sem tortor, sit<br>Lorem ipsum dolor s<br>(ALLERGENS)Loren | : amet dapibus er<br>it amet    | at fermentumid.                 |
| of which sugars             | Prints up to 6 characters: numbers 0-9 and period only.                      |                                                                                              |                                 |                                 |
| Fibre                       | Prints up to 6 characters: numbers 0-9 and period only.                      |                                                                                              | 345 BY MM/I                     |                                 |
| Protein                     | Prints up to 6 characters: numbers 0-9 and period only.                      |                                                                                              | RE ADDRESS LI<br>S LINE 2/PHONE |                                 |
| Salt                        | Prints up to 6 characters: numbers 0-                                        | 9 and period                                                                                 | only.                           |                                 |
| Ingredients                 | Prints up to 875 characters.                                                 |                                                                                              |                                 |                                 |
| Allergens                   | Prints up to 50 characters.                                                  |                                                                                              |                                 |                                 |
| Barcode                     | Prints a UPC-A, EAN-8, EAN-13, Coo                                           | le 30 Barcode                                                                                | Э.                              |                                 |
| Must Use By                 | Prints the date in MM/DD/YY format.                                          |                                                                                              |                                 |                                 |
| Net Weight                  | Prints up to 8 characters.                                                   |                                                                                              |                                 |                                 |
| Price                       | Prints up to 7 characters: numbers 0-pound, and yen signs.                   | 9, period, do                                                                                | llar, cent                      | s, Euro,                        |
| Store Address               | Prints up to 45 characters on Line 1<br>Prints up to 45 characters on Line 2 |                                                                                              |                                 |                                 |
| Barcode                     | Must enter the correct number of cha                                         | racters base                                                                                 | d on bard                       | ode type                        |

Prints 2.2" wide x 3.0" long labels.

Enter the following information for each field:

|                   |                                                         | Doggri                                     | n4: n n 1             |
|-------------------|---------------------------------------------------------|--------------------------------------------|-----------------------|
| Field             | Description                                             | Description 1 Description 2                |                       |
| Store Name        | Prints up to 17 characters.                             | NUTRITION INFO                             | •                     |
| Description 1     | Prints up to 23 characters.                             | Servings per pack                          | RIVIATIO              |
| Description 2     | Prints up to 23 characters.                             | Serving Size                               |                       |
| Servings per pack | Prints up to 10 characters.                             |                                            | Quantity<br>per Serve |
| Serving Size      | Prints up to 25 characters.                             | Energy (kJ)                                | per Serve             |
| Energy            | Prints up to 6 characters: numbers 0-9 and period only  | Protein (g) Fat - Total (g) -Saturated (g) | 9                     |
| Protein           | Prints up to 6 characters: numbers 0-9 and period only. | Carbohydrate - Total (g) -Sugars (g)       | 9 9                   |
| Fat               | Prints up to 6 characters: numbers 0-9 and period only. | Sodium (mg)                                | m                     |
| Saturated         | Prints up to 6 characters: numbers 0-9 and period only. |                                            |                       |
| Carbohydrate      | Prints up to 6 characters: numbers 0-9 and period only. |                                            |                       |
| Sugars            | Prints up to 6 characters: number                       | s 0-9 and period on                        | ly.                   |
| Sodium            | Prints up to 6 characters: number                       | s 0-9 and period on                        | ly.                   |

# **Store Name** ion 1

MATION

|                          | Quantity<br>per Serve | Quantity<br>per 100g |
|--------------------------|-----------------------|----------------------|
| Energy (kJ)              | kJ                    | kJ                   |
| Protein (g)              | g                     | g                    |
| Fat - Total (g)          | g                     | g                    |
| -Saturated (g)           | g                     | g                    |
| Carbohydrate - Total (g) | g                     | g                    |
| -Sugars (g)              | g                     | g                    |
| Sodium (mg)              | mg                    | mg                   |

Prints 2.2" wide x 4.0" long labels.

Enter the following information for each field:

| inter the rollowing | information for each field.                                  | Description 1                                                                          |  |  |
|---------------------|--------------------------------------------------------------|----------------------------------------------------------------------------------------|--|--|
| Field               | Description                                                  | Description 1 Description 2                                                            |  |  |
| Store Name          | Prints up to 17 characters.                                  | NUTRITION INFORMATION                                                                  |  |  |
| Description 1       | Prints up to 23 characters.                                  | Servings per pack                                                                      |  |  |
| Description 2       | Prints up to 23 characters.                                  | Serving Size                                                                           |  |  |
| Servings per pack   | Prints up to 10 characters.                                  | Quantity Quantity<br>per Serve per 100g                                                |  |  |
| Serving Size        | Prints up to 25 characters.                                  | Energy (kJ) Protein (g)                                                                |  |  |
| Energy (kJ)         | Prints up to 6 characters: numbers 0-9.                      | Fat - Total (g)                                                                        |  |  |
| Protein             | Prints up to 6 characters: numbers 0-9 and period only.      | -Saturated (g)  Carbohydrate - Total (g)  -Sugars (g)                                  |  |  |
| Fat                 | Prints up to 6 characters: numbers 0-9 and period only.      | Sodium (mg)                                                                            |  |  |
| Saturated           | Prints up to 6 characters: numbers 0-9 and period only.      | Prep: MM/DD/YYYY                                                                       |  |  |
| Carbohydrate        | Prints up to 6 characters: numbers 0-9 and period only.      | MUST USE BY MM/DD/YY Net Weight Price STORE ADDRESS LINE 1 ADDRESS LINE 2/PHONE NUMBER |  |  |
| Sugars              | Prints up to 6 characters: numbers 0-9 and period only.      |                                                                                        |  |  |
| Sodium              | Prints up to 6 characters: numbers 0-9 and period only.      |                                                                                        |  |  |
| Prep                | Prints the date in MM/DD/YY format.                          |                                                                                        |  |  |
| Barcode             | Prints a UPC-A, EAN-8, EAN-13, Code 30 Barcode.              |                                                                                        |  |  |
| Must Use By         | Prints the date in MM/DD/YY format.                          |                                                                                        |  |  |
| Net Weight          | Prints up to 8 characters.                                   |                                                                                        |  |  |
| Price               | Prints up to 7 characters: numbers 0-9, perio and yen signs. | d, dollar, cents, Euro, pound,                                                         |  |  |
| Store Address       | ore Address Prints up to 45 characters on Line 1             |                                                                                        |  |  |
|                     | Prints up to 45 characters on Line 2                         |                                                                                        |  |  |
| Barcode             | Must enter the correct number of characters t                | pased on barcode type                                                                  |  |  |

**Store Name** 

Prints 2.2" wide x 4.0" long labels.

Enter the following information for each field:

| Field             | Description                                                   | Description 2                                                                                                    |  |  |  |
|-------------------|---------------------------------------------------------------|----------------------------------------------------------------------------------------------------|--|--|--|
| Store Name        | Prints up to 17 characters.                                   | NUTRITION INFORMATION                                                                                                    |  |  |  |
| Description 1     | Prints up to 23 characters.                                   | Servings per pack Serving Size                                                                                                    |  |  |  |
| Description 2     | Prints up to 23 characters.                                   | Quantity Quantity per Serve per 100g                                                                                                    |  |  |  |
| Servings per pack | Prints up to 10 characters.                                   | per Serve per 100g Energy (kJ)                                                                                                    |  |  |  |
| Serving Size      | Prints up to 25 characters.                                   | Protein (g)                                                                                                    |  |  |  |
| Energy (kJ)       | Prints up to 6 characters: numbers 0-9.                       | Fat - Total (g) -Saturated (g)                                                                                                    |  |  |  |
| Protein           | Prints up to 6 characters: numbers 0-9 and period only.       | Carbohydrate - Total (g) -Sugars (g)                                                                                                    |  |  |  |
| Fat               | Prints up to 6 characters: numbers 0-9 and period only.       | Sodium (mg)  (INGREDIENTS) Lorem ipsum dolor sit amet, consectetur adipiscing elit. Sed varius laoreet lacus vel fringilla. Duis lacinia sem tortor, sit amet dapibus erat fermentumid. |  |  |  |
| Saturated         | Prints up to 6 characters: numbers 0-9 and period only.       | Lorem ipsum dolor sit amet daplous erat rermentumid.  Lorem ipsum dolor sit amet  (ALLERGENS)Lorem ipsum dolor sit amet, consectetur                                                    |  |  |  |
| Carbohydrate      | Prints up to 6 characters: numbers 0-9 and period only.       | 0 12345 67891 2  MUST USE BY MM/DD/YY  Net Weight Price  STORE ADDRESS LINE 1                                                                                                    |  |  |  |
| Sugars            | Prints up to 6 characters: numbers 0-9 and period only.       |                                                                                                    |  |  |  |
| Sodium            | Prints up to 6 characters: numbers 0-9 and period only.       | ADDRESS LINE 2/PHONE NUMBER                                                                                                    |  |  |  |
| Ingredients       | Prints up to 875 characters.                                  |                                                                                                    |  |  |  |
| Allergens         | Prints up to 50 characters.                                   |                                                                                                    |  |  |  |
| Barcode           | Prints a UPC-A, EAN-8, EAN-13, Code 30 Barcode.               |                                                                                                    |  |  |  |
| Must Use By       | Prints the date in MM/DD/YY format.                           |                                                                                                    |  |  |  |
| Net Weight        | Prints up to 8 characters.                                    |                                                                                                    |  |  |  |
| Price             | Prints up to 7 characters: numbers 0-9, period and yen signs. | d, dollar, cents, Euro, pound,                                                                                                    |  |  |  |
| Store Address     | Prints up to 45 characters on Line 1                          |                                                                                                    |  |  |  |
|                   | Prints up to 45 characters on Line 2                          |                                                                                                    |  |  |  |
| Barcode           | Must enter the correct number of characters                   | based on barcode type                                                                                                    |  |  |  |

Store Name Description 1

Prints 2.2" wide x 4.0" long labels.

Enter the following information for each field:

|                   |                                                                           | Store Name                                                                                                    |  |  |  |
|-------------------|---------------------------------------------------------------------------|----------------------------------------------------------------------------------------------------|--|--|--|
| Field             | Description                                                               | Store Name STORE ADDRESS LINE 1                                                                                                    |  |  |  |
| Description 1     | Prints up to 23 characters.                                               | ADDRESS LINE 2/PHONE NUMBER                                                                                                    |  |  |  |
| Store Name        | Prints up to 17 characters.                                               | NUTRITION INFORMATION<br>Servings per pack                                                                                                    |  |  |  |
| Store Address     | Prints up to 45 characters on Line 1  Servings per pack Servings per pack |                                                                                                    |  |  |  |
|                   | Prints up to 45 characters on Line 2                                      | Quantity Quantity per Serve per 100g                                                                                                    |  |  |  |
| Servings per pack | Prints up to 10 characters.                                               | Energy (kJ)                                                                                                    |  |  |  |
| Serving Size      | Prints up to 25 characters.                                               | Protein (g) Fat - Total (g)                                                                                                    |  |  |  |
| Energy (kJ)       | Prints up to 6 characters: numbers 0-9.                                   | -Saturated (g)<br>Carbohydrate - Total (g)                                                                                                    |  |  |  |
| Protein           | Prints up to 6 characters: numbers 0-9 and period only.                   | -Sugars (g) Sodium (mg) INGREDIENTS: Lorem ipsum dolor sit amet, consectetur adipiscing elit. St varius laoreet lacus vel fringilla. Duis lacinia sem tortor, sit amet dapibus erat fermentumid. Ut ut tellus et urna finibus dictum. Vivamus non diam in urna semper eleifend. Loren ipsum dolor sit amet, consectetur adipiscing elit. Se varius laoreet lacus vel fringilla. Duis lacinia sem tortor, sit amet dapibus erat fermentumid. Ut ut tellus et urna finibus |  |  |  |
| Fat               | Prints up to 6 characters: numbers 0-9 and period only.                   |                                                                                                    |  |  |  |
| Saturated         | Prints up to 6 characters: numbers 0-9 and period only.                   |                                                                                                    |  |  |  |
| Carbohydrate      | Prints up to 6 characters: numbers 0-9 and period only.                   | dictum. Vivamus non diam in urna semper eleifend. Lorem  MUST USE BY  MM/DD/YY                                                                                                    |  |  |  |
| Sugars            | Prints up to 6 characters: numbers 0-9 and period only.                   | Price                                                                                                    |  |  |  |
| Sodium            | Prints up to 6 characters: numbers 0-                                     | 9 and period only.                                                                                                    |  |  |  |
| Ingredients       | Prints up to 875 characters.                                              |                                                                                                    |  |  |  |
| Allergens         | Prints up to 50 characters.                                               |                                                                                                    |  |  |  |
| Must Use By       | Prints the date in MM/DD/YY format.                                       |                                                                                                    |  |  |  |
| Price             | Prints up to 7 characters: numbers 0-pound, and yen signs.                | 9, period, dollar, cents, Euro,                                                                                                    |  |  |  |

**Description 1** 

# CUSTOM LABEL FORMATS

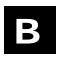

This appendix shows how to work with custom label formats.

Contact Avery Dennison for information on creating custom label formats.

**Note**: Each custom format requires two files; one .LNT and one .XML. The files must have the exact same file name and must be saved in the same directory.

A custom format can include an image, such as a logo. This file needs to be stored in the directory with the custom format files (.LNT and .XML).

# Adding a Custom Format

You can add a custom format so that it can be assigned to a Category.

- 1. Start the EasyEdit+ Utility.
- 2. Open your data file (or start a new data file).
- 3. Select Tools, Update Formats, Add Format.

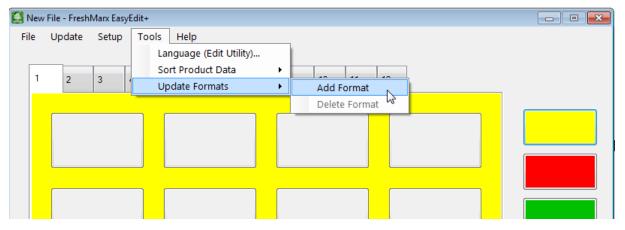

- 4. Navigate to the custom format file (.LNT) you want to add, then click Open.
- 5. If your custom format includes an image, click the Add Image check box.
- Click Select to browse to the image file (.png, .jpg, .gif, .bmp.).
- 7. Select the image file to use then click **Open**.
- **8.** Click Ok to finish adding the custom format.

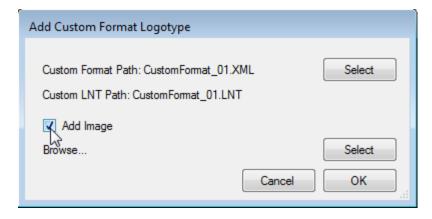

# **Deleting a Custom Format**

You can delete a custom format.

- 1. Start the EasyEdit+ Utility.
- 2. Open your data file (or start a new data file).
- 3. Select Tools, Update Formats, Delete Format.

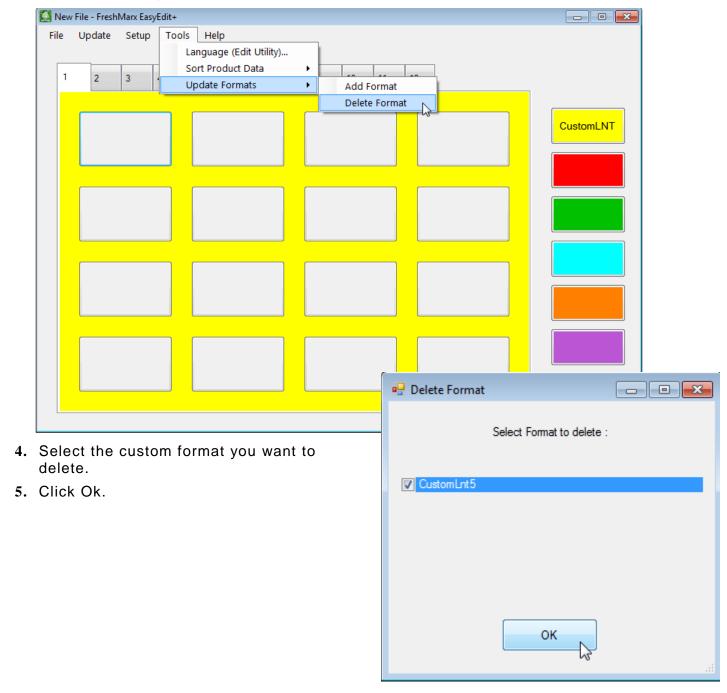

# FILE SPECIFICATIONS

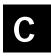

Videos and documents can be added to your product data file. The 9417+ printer has approximately 2.5GB of space available to store videos, documents, images, etc.

# Video Specifications

Videos must meet the following specifications to properly play on the 9417+ printer.

### **Supported Media Files**

The 9417+ printer supports the following media types:

- Video (AVI, DIVX, GVI)
- ◆ MPEG Movie (MPEG, MPG, MPV)
- MPEG-4 (MP4, MOV, 3GP, M4A, M4B, K3G, MQV)
- Matroska (MKV, MKA)

### **Supported Video Codecs**

Use one of the following codecs when converting video files.

- Xvid
- ◆ MPEG-4
- ♦ MPEG-1

#### Recommended resolution

Set the video resolution to 800 x 480 for optimal viewing on the printer.

#### Video Conversion

Videos must be converted before they are viewable on the 9417+ printer.

We recommend using this free conversion tool, *Any Video Converter*. <a href="http://www.any-video-converter.com/products/for\_video\_free/">http://www.any-video-converter.com/products/for\_video\_free/</a>

Using this conversion tool, follow these instructions:

- For Video Format, select Customized AVI/Customized MP4/MPEG-1.
- 2. Change the resolution to 800 x 480 (or use 720 x 480 for MPEG-1).
- 3. For Video Options, select Xvid or MPEG-4. Use MPEG-1video if MPEG-1 is selected.
- 4. Convert the video.

# **Document Specifications**

Documents must be of following file types to properly view on the 9417+ printer.

- .pdf
- .doc, .docx
- ◆ .xls, .xlsx
- .ppt, .pptx

# Image Specifications

Images must be of following file types to properly view on the 9417+ printer.

- ◆ .BMP
- .GIF
- JPG
- .PNG

#### **AMERICAS**

170 Monarch Lane Miamisburg, OH 45342 937 865 2123 (direct) Tel +800 543 6650 (8:00 a.m. – 6:30 p.m., EDT) Fax +937 865 6663

#### ASIA

No. 7 Chun Ying Street Tseung Kwan O Industrial Estate New Territories, Hong Kong Tel +852 2372 3169 Fax +852 2995 0014

#### WESTERN EUROPE

1 Thomas Road Wooburn Green Bucks HP10 0PE Tel +(44) 1628 859500 Fax +(44) 1628 859567

#### ASIA PACIFIC NEW SOUTH WALES

61 Vore Street Silverwater NSW 2128 Tel +(02) 9647 1833 Fax +(02) 9647 1914 Toll free (Outside Sydney only)

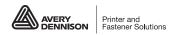